You have the option of permanently turning off the open windows task bar. This can be found in your user profile.

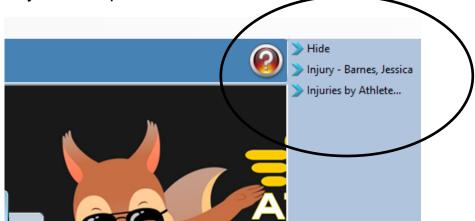

| Admin   Windows   Help     Image: Site Info   Site Info     Add/Update Teams & Organizations | Þ      | Add a User<br>Search Users<br>Search Users by Organization<br>Search Users by Region |
|----------------------------------------------------------------------------------------------|--------|--------------------------------------------------------------------------------------|
| Users   Maintenance                                                                          | +      | My User<br>Search All Users                                                          |
| <ul><li>♂ Athlete Security</li><li>⊘ Drug Testing</li></ul>                                  | +<br>+ | Copy User<br>Multi User Update                                                       |

To get to your user profile go to the admin tab. Admin—> Users—> My user. Your user profile will then pop up on the screen. You will then need to select the email/opt tab.

| 😫 User                                                |                                                                               |
|-------------------------------------------------------|-------------------------------------------------------------------------------|
| Information                                           | Security                                                                      |
| Name: Ashley Sham                                     | Teams Modules Email Groups Email/Opt Administrator Secure Msg Notes MSC Forms |
| (First Last) Administrator Athletic Trainer PRN Staff |                                                                               |
| Coach Doctor/Physician Other                          | · ☑ (none) ^                                                                  |
| Student Strength/Condition                            | - Ashlev U - East                                                             |
| User ID: Ashley Password: ***********                 | Coed Swimming                                                                 |
|                                                       | Men Football                                                                  |
| Login Until: 🖊 / 🗸 🔽 🦉 CL 関                           | Men Mens Volleyball                                                           |
| Supervisor:                                           | Women Lacrosse                                                                |
| Email Addr: ashley@kefferdevelopment.com              | - V Ashley U - North                                                          |
| ¥                                                     | ✓ Coed Swimming                                                               |
| Text Addr: 🔅 🔞                                        | Coed Waterpolo                                                                |
| Title:                                                | Men Mens Basketball                                                           |
| License #:                                            | Men Wrestling                                                                 |
| See/set private info                                  | ✓ Women Softball                                                              |
|                                                       | ✓ Women Volleyball                                                            |
| Use secure messages Lock All Notes                    | ✓ Women Womens Basketball                                                     |
| Phone/Location Home Address                           | - 🗹 Ashley U - South                                                          |
| Phone: ( Office: (888) 328-257                        | Coed Student Body                                                             |
|                                                       | Men Baseball                                                                  |
| Cell: Fax:                                            | Men Mens Basketball                                                           |
| Location:                                             | Men Mens Soccer                                                               |
| Region: 0 Regional Admin                              | ✓   Men   Mens Track     ✓   Men   Wrestling                                  |
|                                                       | Women Cheerleading                                                            |
| Signature Upload Clear                                | Women Softball                                                                |
|                                                       |                                                                               |
| . 11.                                                 | Select All Unselect All Expand All Collapse All Region                        |
| ANDE                                                  |                                                                               |
| A A A A A A A A A A A A A A A A A A A                 | Actions                                                                       |
| ·                                                     | Search Reset Disable New Remove Save Close                                    |
|                                                       |                                                                               |

Copyright © by Keffer Development Services

## ATS: Hide open windows task bar permanently

Once you have selected the Email/Opt tab you will need to check off the "Hide open windows task bar" box found in the "On Login" options area. Check off this box and save your changes. The next time you log in the open windows task bar will no longer appear on the side of your screen.

| _  | mail Setu                                                                             | p (MS Outloo                                                        | Icons (Top 1<br>ok or specify                                           | 2 & Order)<br>SMTP email i                                 | nfo)                 | Ø            |   |   |
|----|---------------------------------------------------------------------------------------|---------------------------------------------------------------------|-------------------------------------------------------------------------|------------------------------------------------------------|----------------------|--------------|---|---|
| SN | <b>Use MS</b><br>MTP Server<br>ogin:                                                  |                                                                     |                                                                         |                                                            | ededUse<br>cure SMTP | Port:        |   |   |
| Pa | assword:                                                                              | *****                                                               | 😒 🕂                                                                     |                                                            | Test Ema             | ail Settings | ] |   |
|    | Vorking D                                                                             |                                                                     | elopment Servi                                                          | ces\ATS                                                    |                      | Ø            |   |   |
|    | ppointme                                                                              |                                                                     | - I I                                                                   | t - f                                                      | - + 0                |              |   |   |
| C  | Auto-a<br>Default m<br><b>`ime Zone</b>                                               | ccept appoi<br>in per appt                                          | 30 ~                                                                    | ests from ath<br>Open Appoi                                |                      | Open Time    |   | ~ |
|    | Auto-a<br>Default m<br>ime Zone<br>0<br>n Login<br>3 Show n<br>3 Show e:<br>3 Show e: | ccept appoi<br>in per appt<br>(<br>ew injuries en<br>cpiring insura | 30 V<br>0 = Eastern<br>ntered notice<br>ance notice of<br>cal notice of | Open Appoir<br><b>m Time</b><br>e during login<br>on login | nt Purpose:          | Open Time    |   | ✓ |